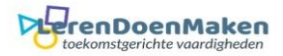

# *Phrase.It*

#### Klik: Upload Photo From Your Device. En kies je foto.

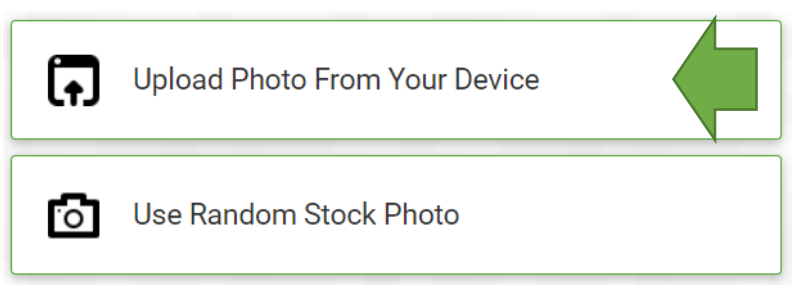

#### Met het menu kun je de foto bewerken.

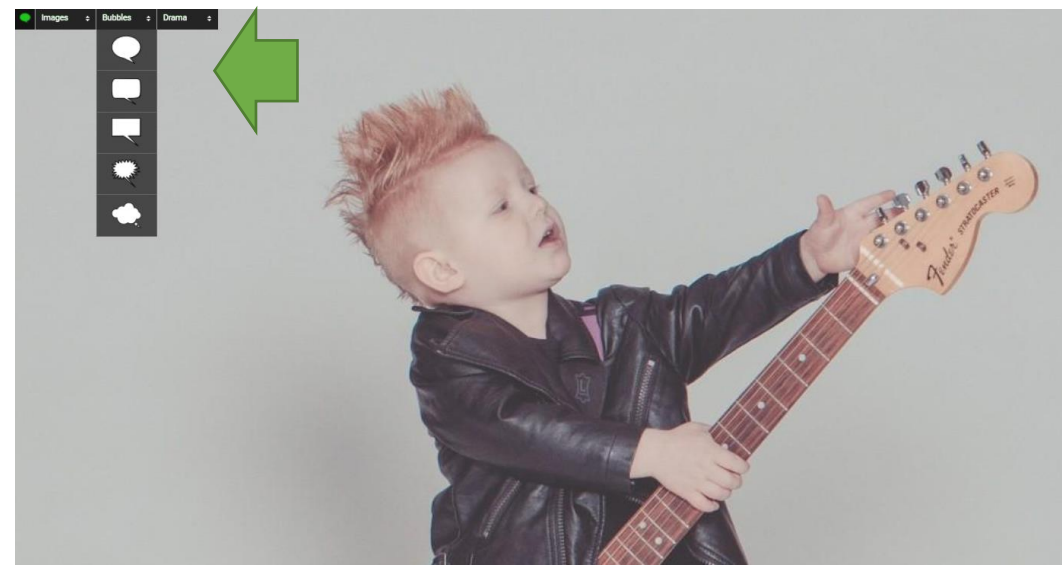

Kies een nieuwe foto (image). Voeg een spreekwolk (bubble) toe. Kies een andere opmaak (drama).

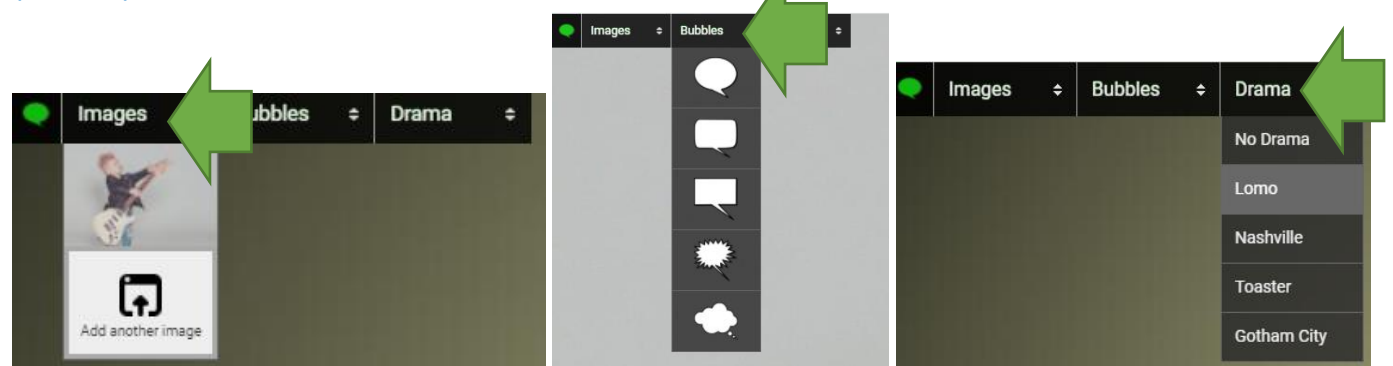

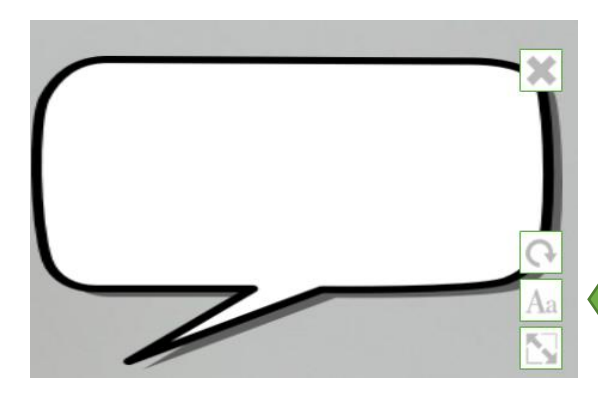

Sleep de bubble naar de goede plaats. Zet je tekst erin. Draai je wolk in de goede richting. Geef je wolk de juiste grootte.

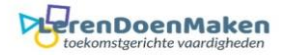

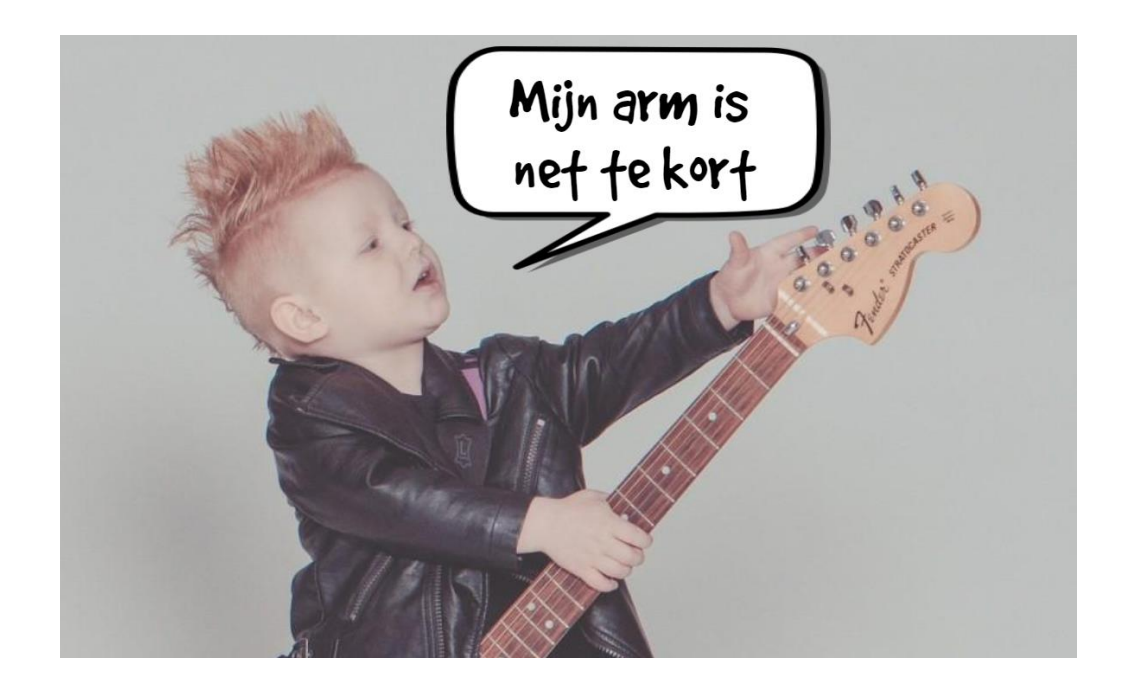

### Kies eventueel een andere opmaak (drama). Klik: Preview & Save.

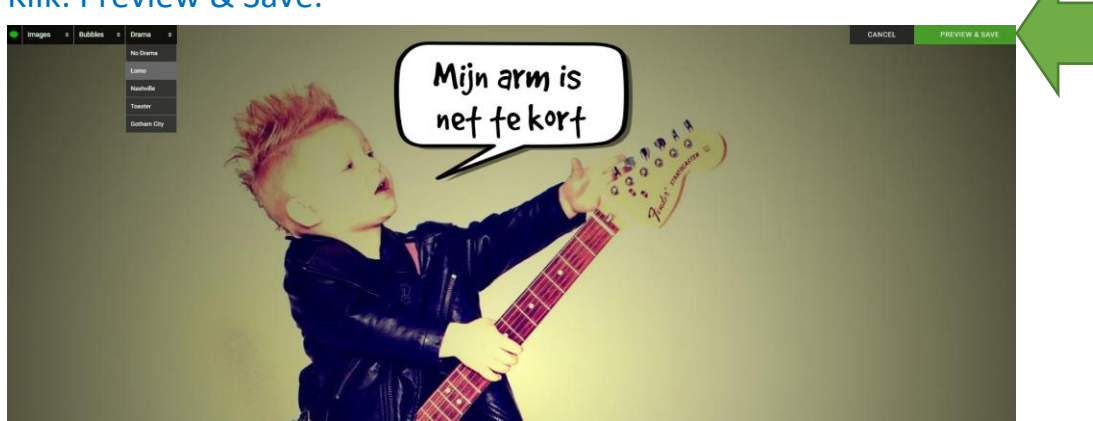

## Kies of je het privé houdt of publiceert.

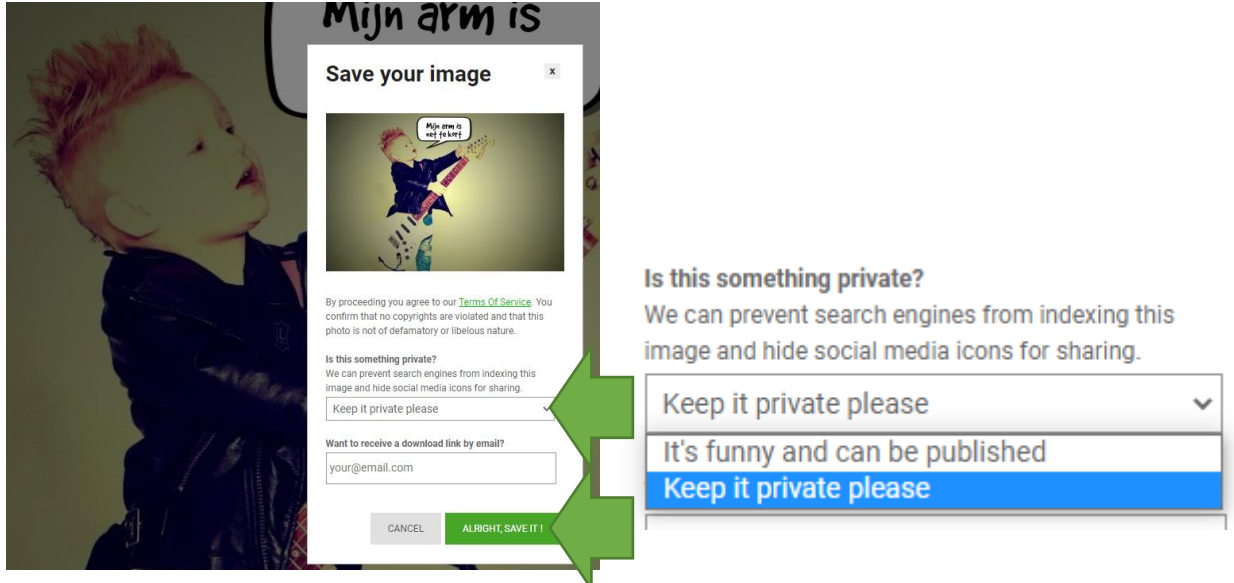

**Privé:** Klik: ALRIGHT, SAVE IT.

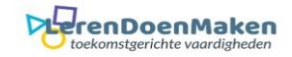

#### Klik: Download.

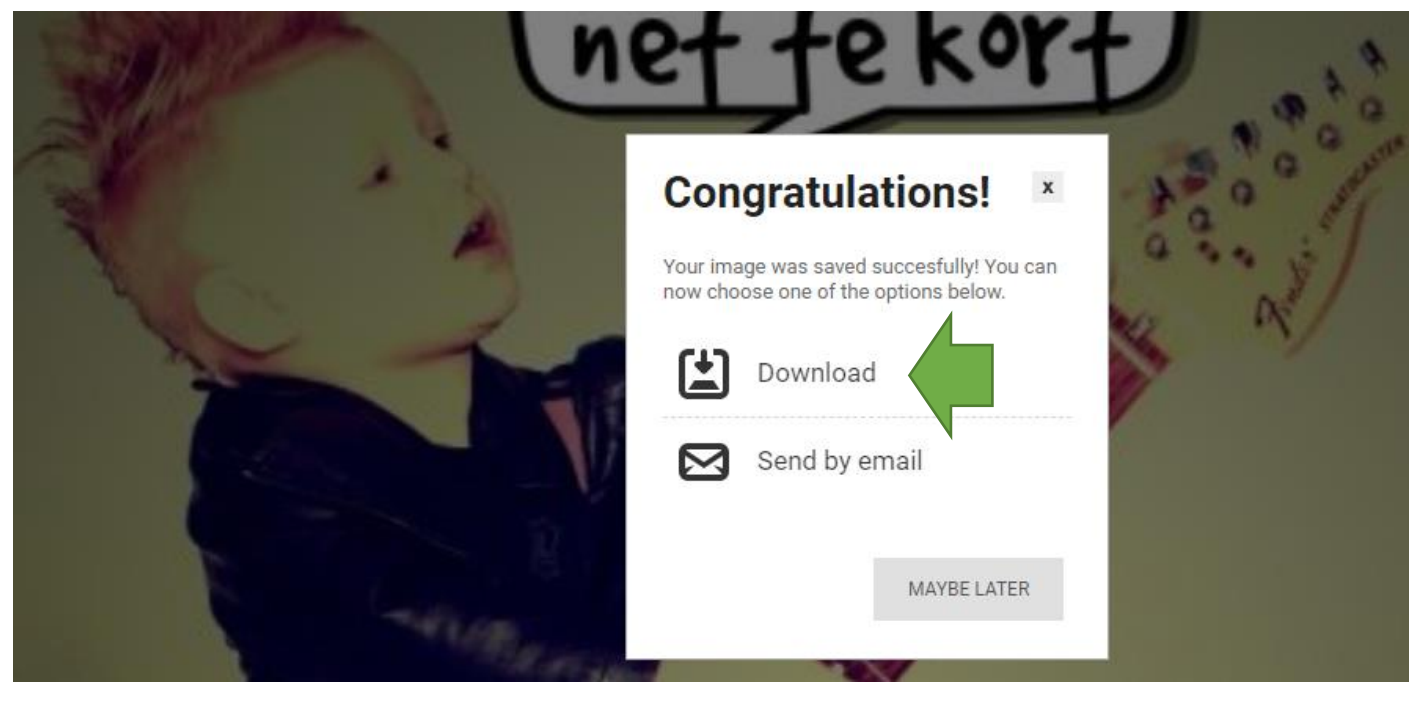

## Klik: "Download image for free". Sla je product op.

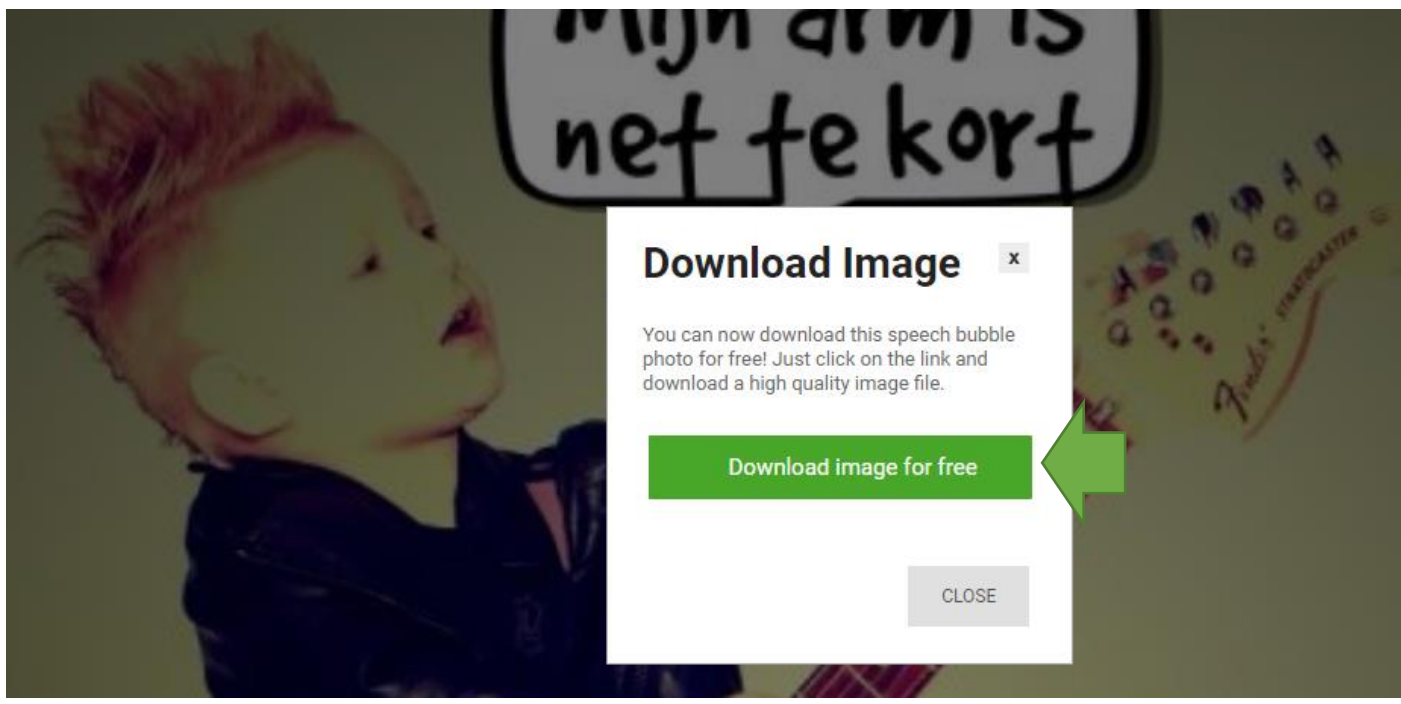